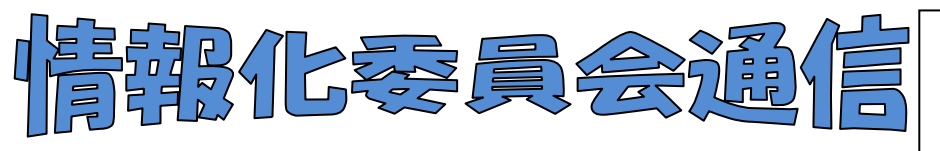

2012年度第2号(通巻12号) 図書館部会情報化委員会 2013年3月22日発行

 かがでしょうか? 特に生徒用検索は大いに使いやすくなったと思います。検索の精度も かなりアップしています!(以前はひらがな検索とカタカナ検索で精度が違ったりしまし たが、現在は変わらなくなりました。) L 多くの学校でバージョンアップ版の皐月Ⅱが導入されました。みなさま、使い勝手はい

検索のポイント

Ξ

☆ヨミでの検索の場合、「ぢ」「づ」「~は」「~へ」「を」 ☆漢字で検索し「該当なし」の場合は、よみがなで検 は「じ」「ず」「わ」「え」「お」と入力しましょう。 索してみましょう。

 ☆インターネットの検索ほどあいまい検索はしてく れません。確実なキーワードを短く入れましょう。

... などと掲示されてはいかがでしょう?

バージョンアップをされたら、忘れてはいけ ないのが「環境パッケージを新たに取る」 です。バージョンアップ前に取った環境パッ ケージは、バージョンアップ後の環境には使 えません。PCのトラブルはいつ起こるかわか りません。環境パッケージは節目に、バック アップは必ず毎日、外部メディア(USB メモ リなど)にとってください。

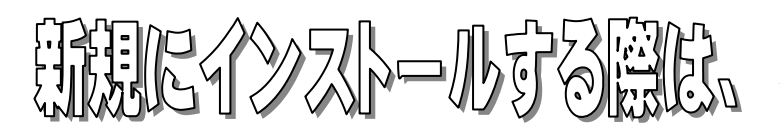

★新規にインストールしたら、【窓口】の日付 が表示されないことがあります。原因は 「resource」のフォルダにアイコンが不足し ているためです。お手数ですが、対応法はお 近くの情報化委員までお尋ねください。

**★新しいパソコンに皐月Ⅱ(1.8.ver.)をイン** ストールされる場合は、Cドライブに直接イ ンストールされます。(以前はCドライブの Program Files の中でした) OS が Windows Vista 以降の PC で『Program Files』の中にインストールを行うと、セキュ リティの都合上、システムが正常に作動しな い場合があります。

**★平成25年7月以降に皐月Ⅱ(1.8Ver)修正版を配布予定です。詳しくは平成25年度総会で説明しま** す。現在使用している皐月Ⅱ(1.8Ver)は、通常の使用には問題ありませんので、安心してお使い下さい。

¢  $\mathbf{A} \cdot \mathbf{A}$ 、身役出会会的人。

今年度から図書館部会のHPの運用が開始されました。各 研修会などの様子や各校図書館紹介などをお気軽にお寄せく ださい。写真とひとことキャプションをつけていただくと助 かります。送付先は熊本農業高校の櫻井先生宛か、各地区担 当の情報化委員までメールにてお願いいたします。

皐月Ⅱのことだけでなくいろいろな情報が盛りだくさんで す。ぜひご活用ください。(「熊本 図書館部会」などで検索 するとすぐに出ます)

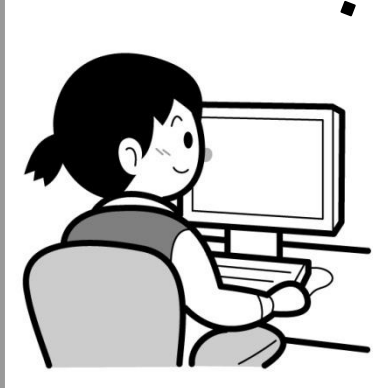

## 高校名の確認をお願いします。

高校再編整備に伴い、学校名が変わっ た学校も増えてきました。学校ID(図 書館コード)は相互貸借などで必要とな ります。学校名の部分の修正を各校でお 願いします。(注:訂正しないからとい ってシステムに不具合は起こりません)

☆修正の手順☆ 【スタート画面】―【ファイル】―【図書館 情報】―【図書館名を変更】―【登録(F 9)】

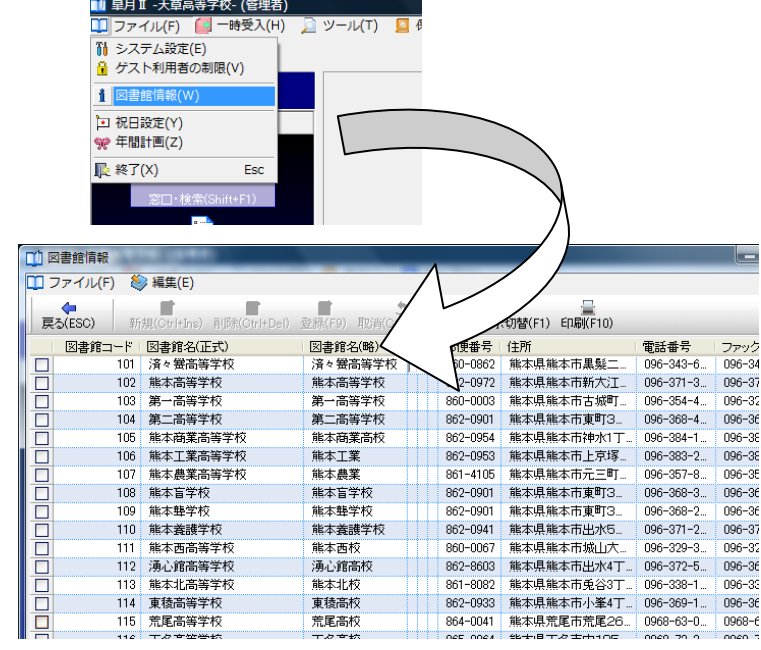

## gbackを復元しよう!

毎日のバックアップは nback を取られていると思います。時間がちょっとあったら、gback を取 って復元までしてみませんか?gback は取るのに時間がかかりますが、データを整理して保存して くれます。(復元の詳細な手順はマニュアルにあります)

ある学校の例では、486MB だったサイズが gback を取って復元すると 383MB になりました! 約 100MB 圧縮できたことになります。gback ファイルのサイズに比べて復元後に取る nback ファ イルのサイズは大きくなりますが、これはバックアップの形式が違うだけですので問題ありません。 この数字も学校によってまちまちですのでご参考までに。検索速度も若干速くなりますよ。nback と gback の違いを把握して活用していきましょう。

年度更新や大量の本を受入・払出処理した後など、時々行うメンテナンスとしてお試しください。

- \* バックアップを必ず取ってから始め、作業の節目に も取るようにしてください。
- \* 貸出統計など各種統計を取ってから行いましょう。
- \* 利用停止にしている転退学者の処理をしましょう。
- \* 4月になり、各クラスが完全に確定してから行って ください。

\* マニュアルをしっかり読みながら進めてください。 対処できないトラブルがあった場合でも、個別で契約さ れていない学校は、直接、ナトーコンピュータに連絡さ れないでください。まずは地区担当の情報化委員までご 連絡ください。

皐月Ⅱで困ったらお近くの情報化委員まで お気軽にお尋ねください。

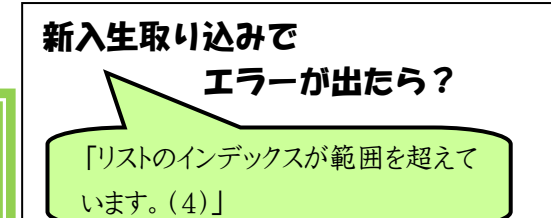

エクセル 2003以前とエクセル 2007 では、CSV で保存した場合 のデータ内容が若干異なります。1 クラス分だけフリガナを入れてい るなど、列の一部分のみに入力して いるデータがある場合は、仮でもよ いので全て入力、またはすべて空欄 にしてください。EXCEL2007 以 降で該当の CSV ファイルを開い て上書き保存するのも有効です。